## 平顶山学院微信缴费使用说明

登录方式分为两种: 学号、证件号。 学号:老生采用学号登录,密码:身份证后六位;证件号:新生登录方式为身份证号,密码:中文姓名;具体操作有提示说明!

一、 微信二维码 二、缴费流程图(举例说明:共七步)

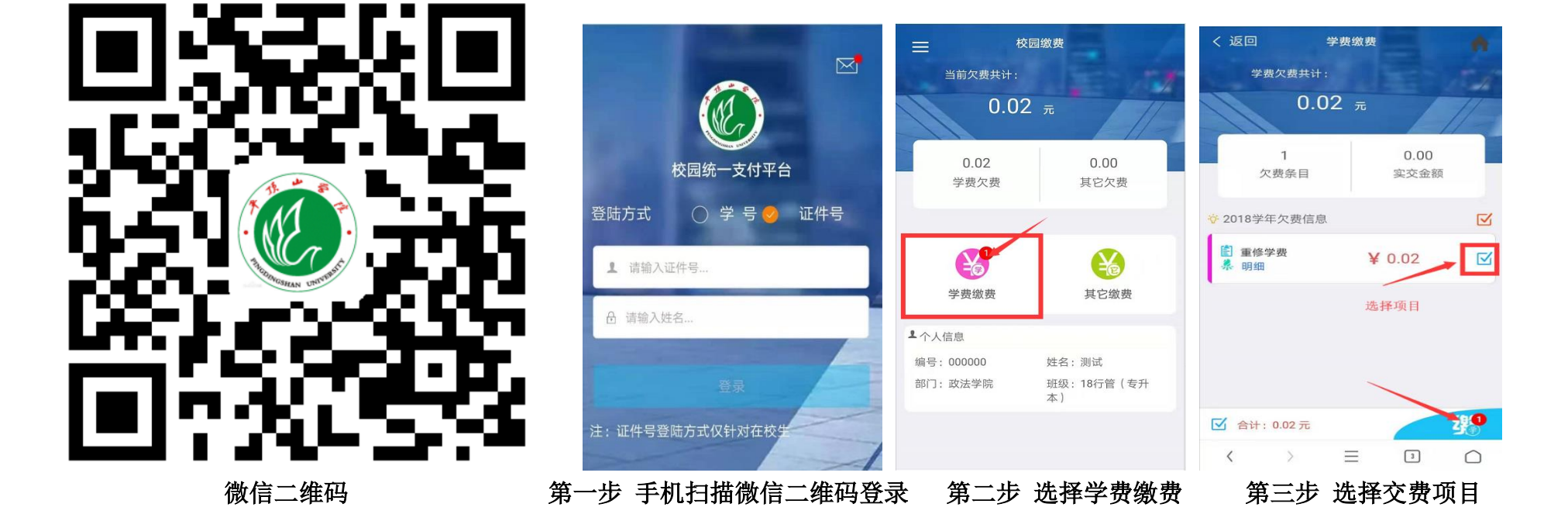

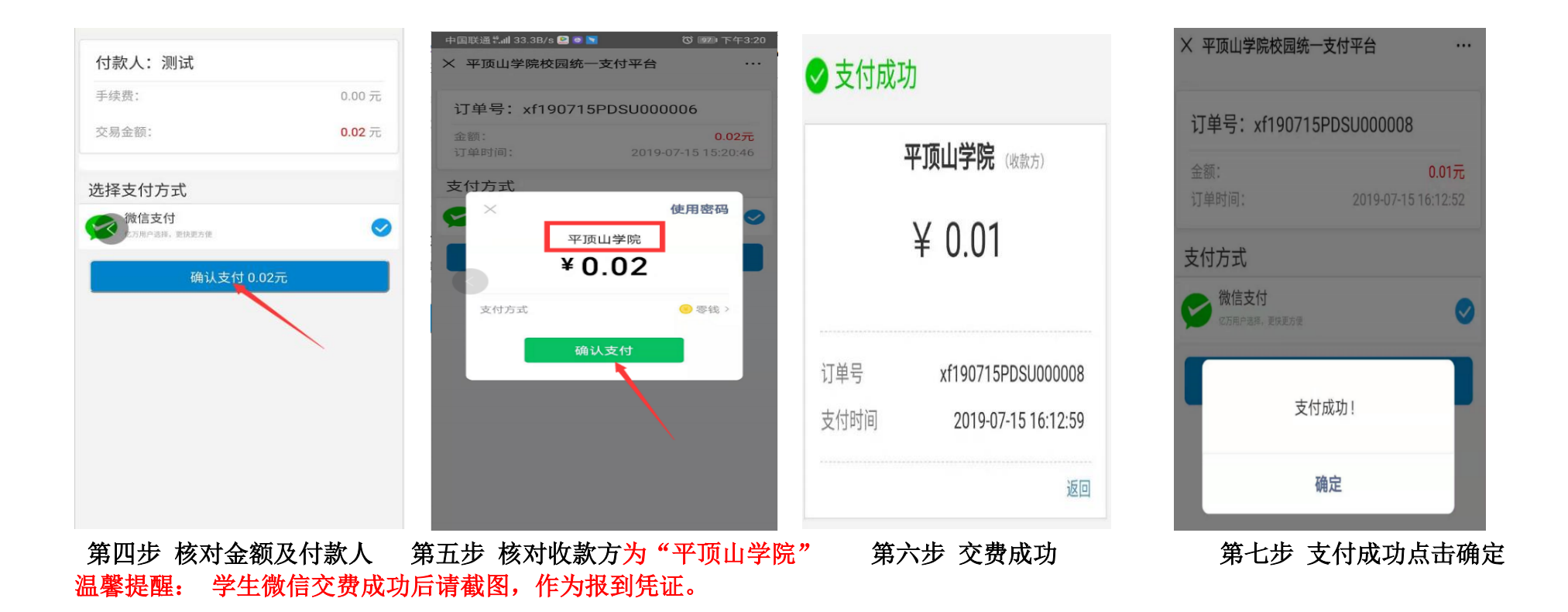